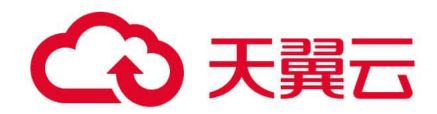

# **翼展览**

# 用户使用手册

天翼云科技有限公司

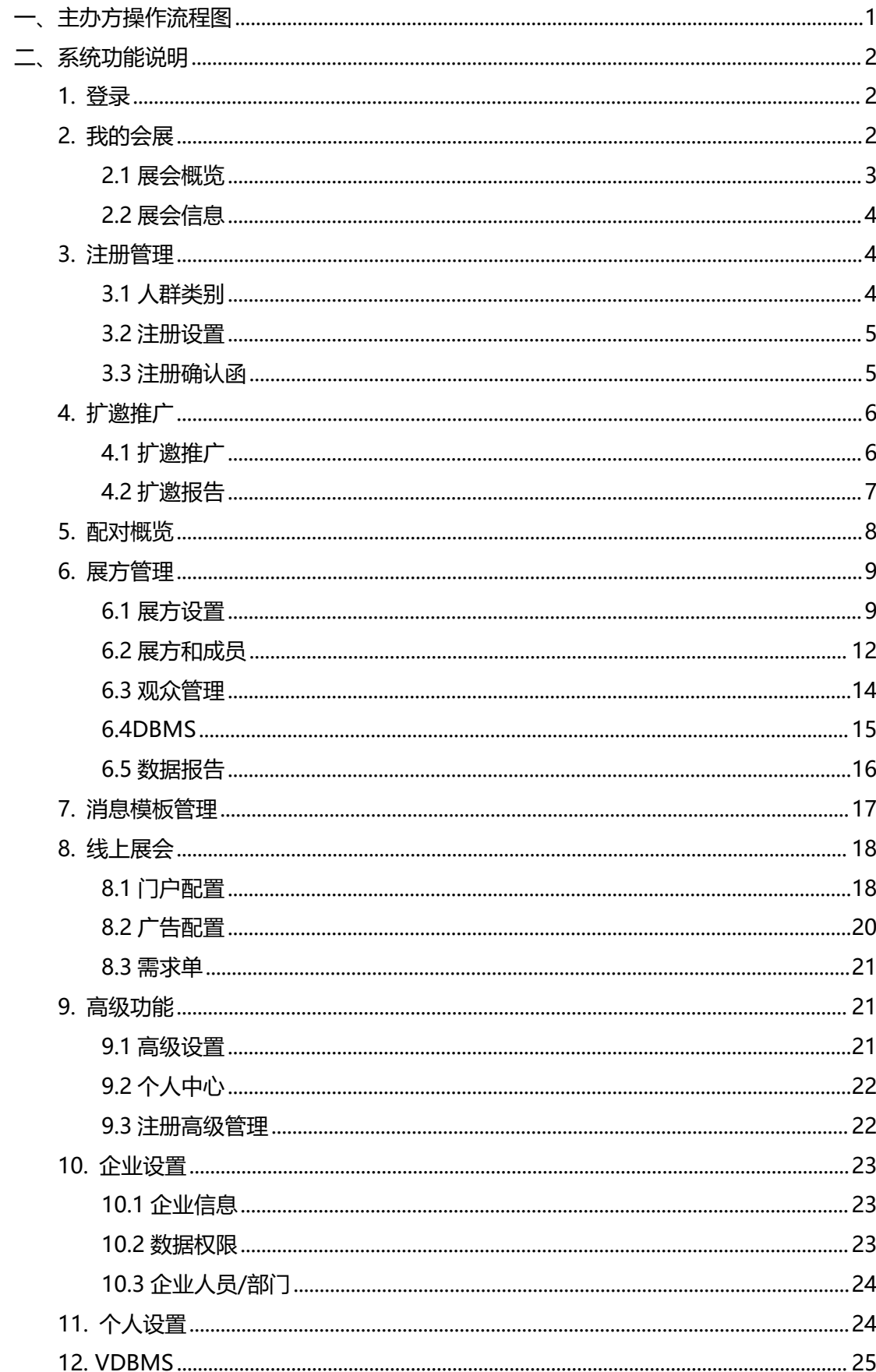

## 目录

# <span id="page-2-0"></span>**一、主办方操作流程图**

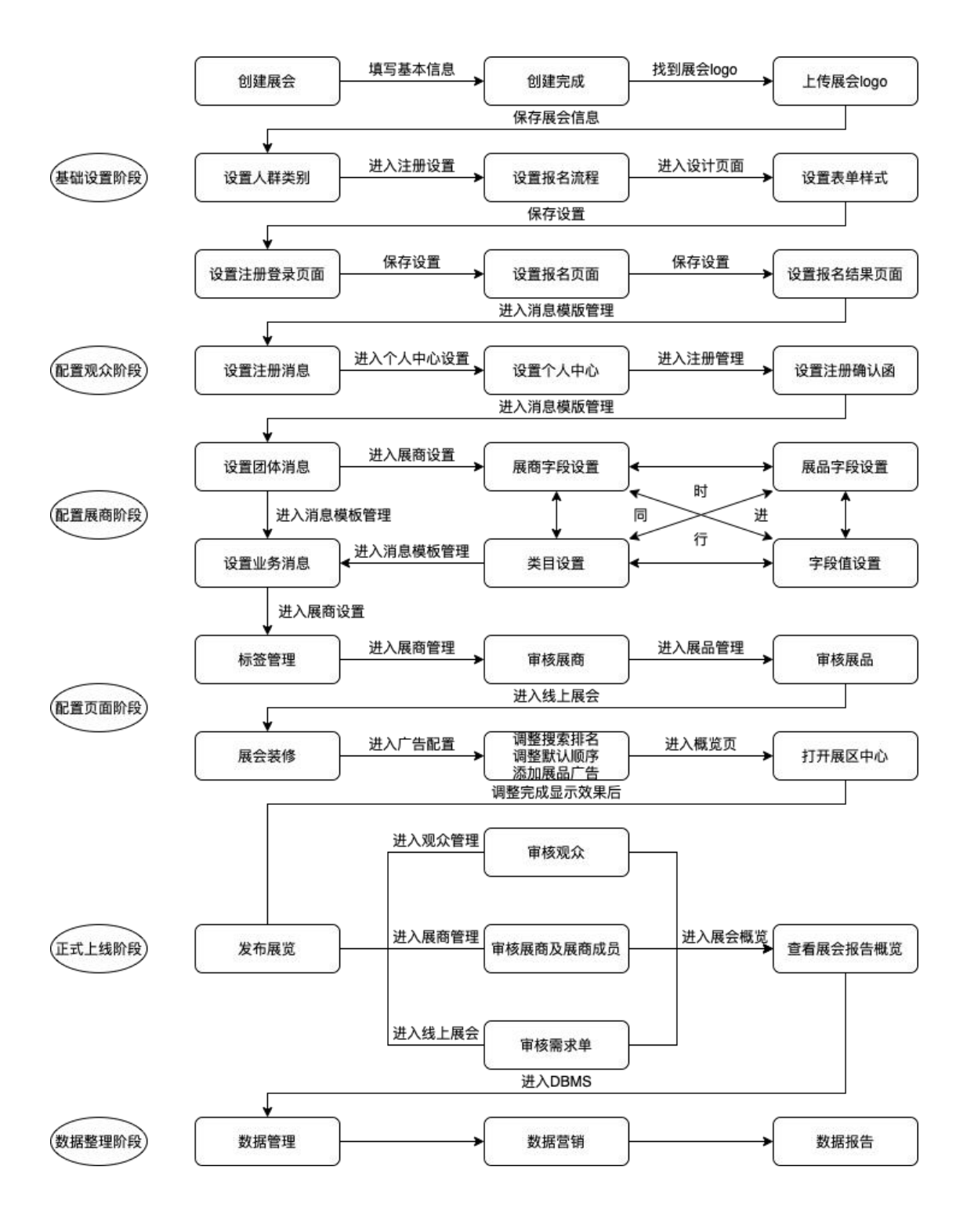

# <span id="page-3-0"></span>**二、系统功能说明**

# <span id="page-3-1"></span>1. **登录**

进入主办方专属入口,进入主办方登录页面,输入账号和密码

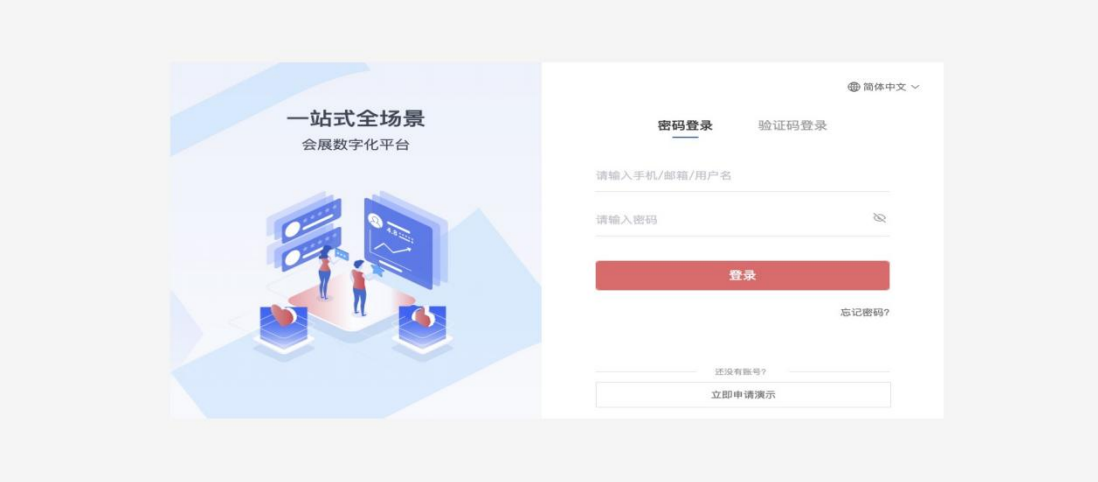

# <span id="page-3-2"></span>2. **我的会展**

在我的展会中创建展会并对展会进行维护与管理,选择展会,进入展会管理界面

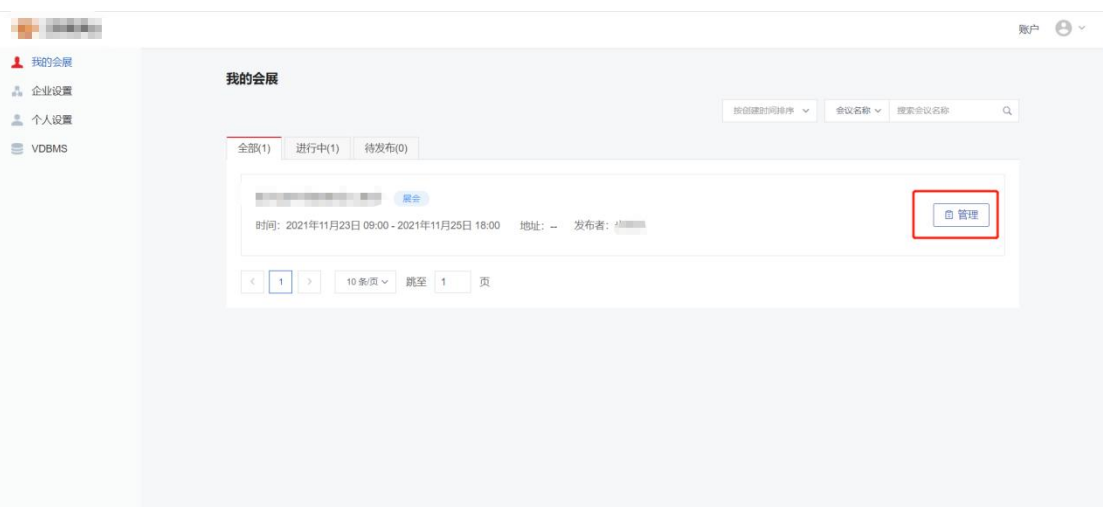

## <span id="page-4-0"></span>**2.1 展会概览**

报告页面共分为六个小模块,每个模块的样式及数据是固定的,用户可以自定义模块的 显示或隐藏,以及查看单渠道或全部渠道的相关数据

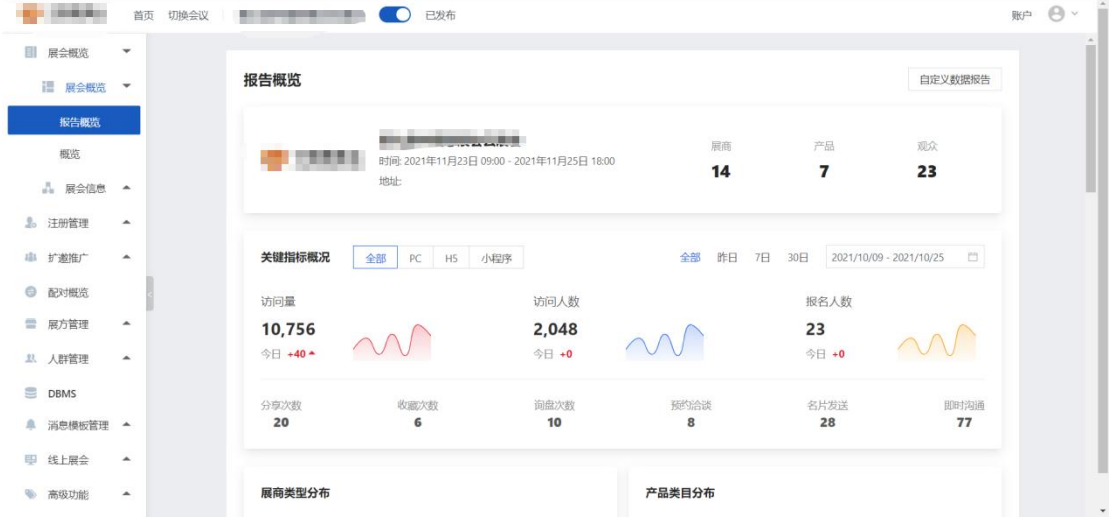

概览模块中可以看到展方数量、产品数据、观众数据的汇总,并且可以复制观众及展方 的报名链接,要特别注意的是:由于在同一个浏览器登录账号,会跟当前登录主办方账号冲 突,请新开一个独立的浏览器来复制打开以下链接后访问登录相应账号

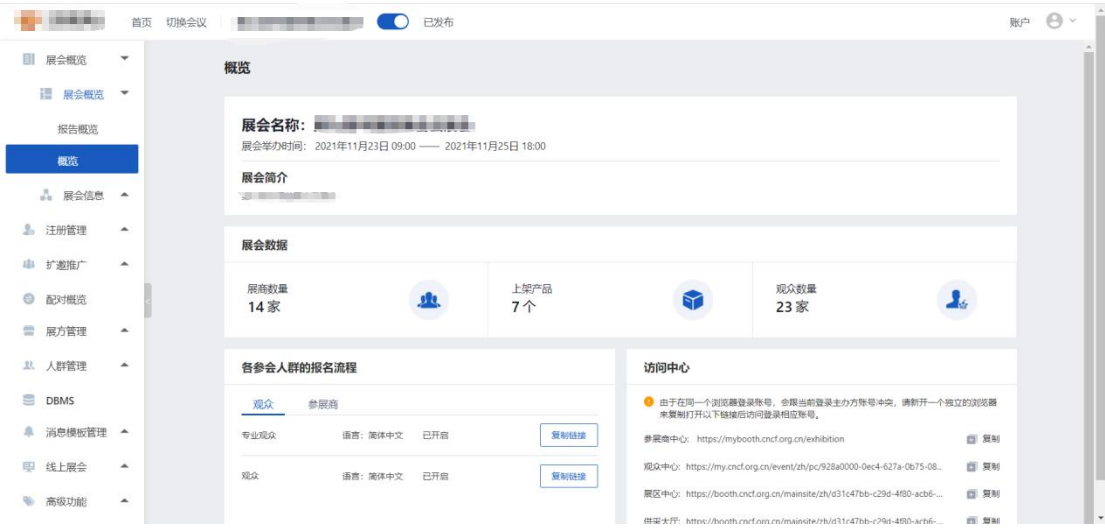

# <span id="page-5-0"></span>**2.2 展会信息**

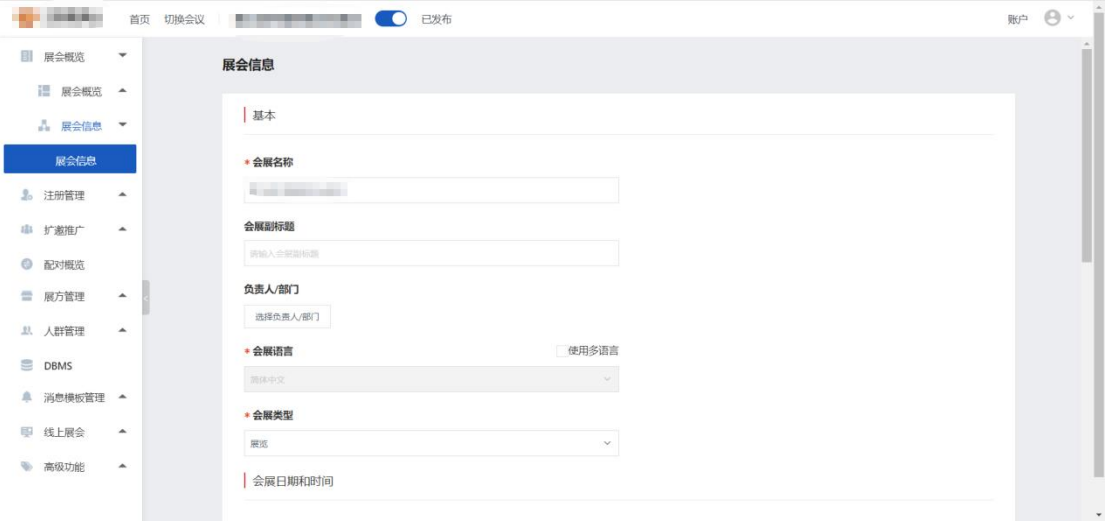

在展会信息模块中可对展会基本信息、会议日期和时间、举办地址及简介进行调整维护

## <span id="page-5-1"></span>3.**注册管理**

## <span id="page-5-2"></span>**3.1 人群类别**

由于注册人群来源不同,为提高营销精确度并便于更好的管理,可以根据一定的划分方 法对人群进行分类,不同类别的人群走不同的报名流程,收集不同的信息。

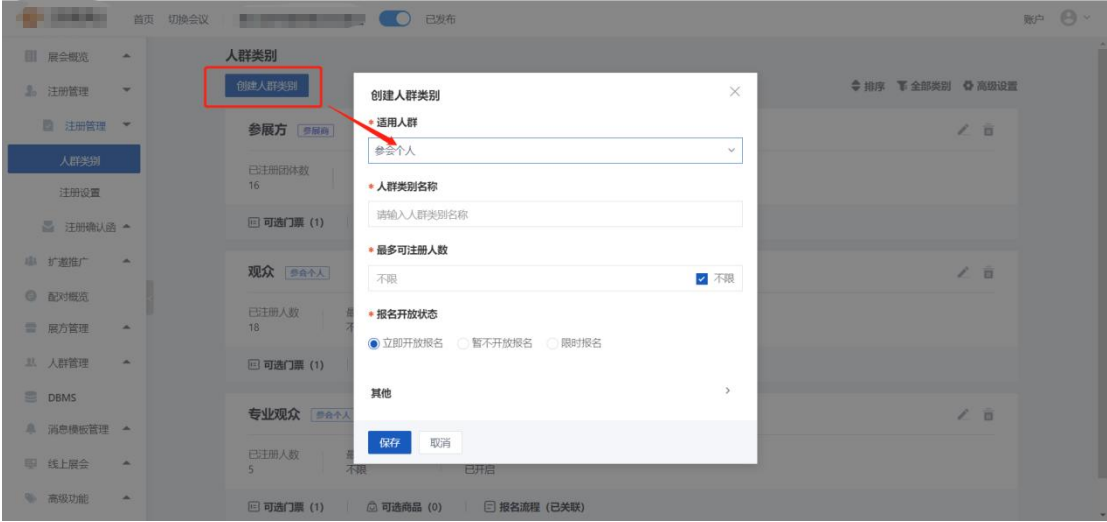

## <span id="page-6-0"></span>**3.2 注册设置**

注册即报名流程, 报名流程分为基本信息与流程界面两部分, 点击创建报名流程填写基 本信息,系统会为新建的报名流程生成默认的流程界面。

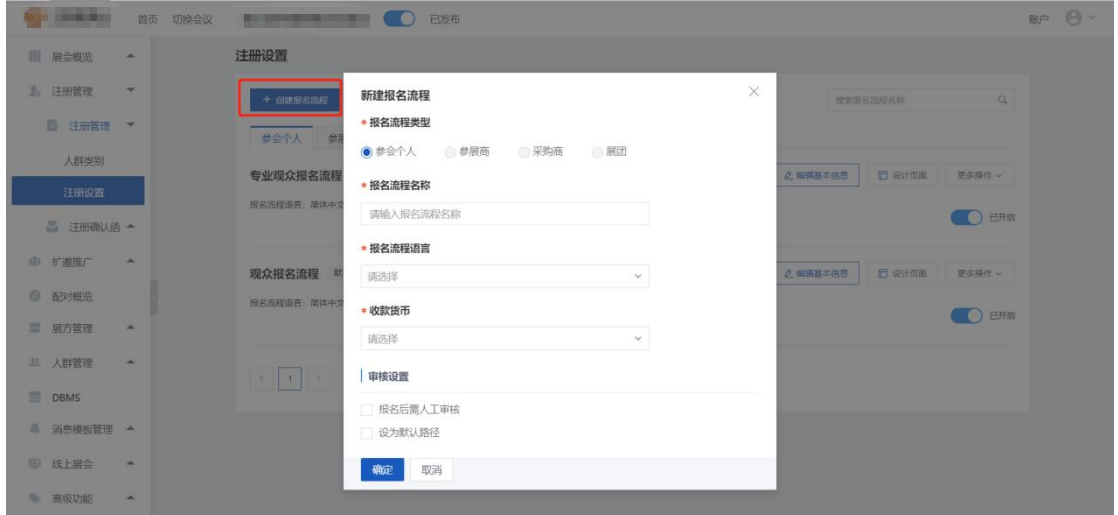

# <span id="page-6-1"></span>**3.3 注册确认函**

参会个人可在个人中心查看电子参会函;短信、邮件通知中也可插入电子参会函的链接, 系统已经生成了默认的注册确认函,也可以根据需要对注册邀请函进行修改.

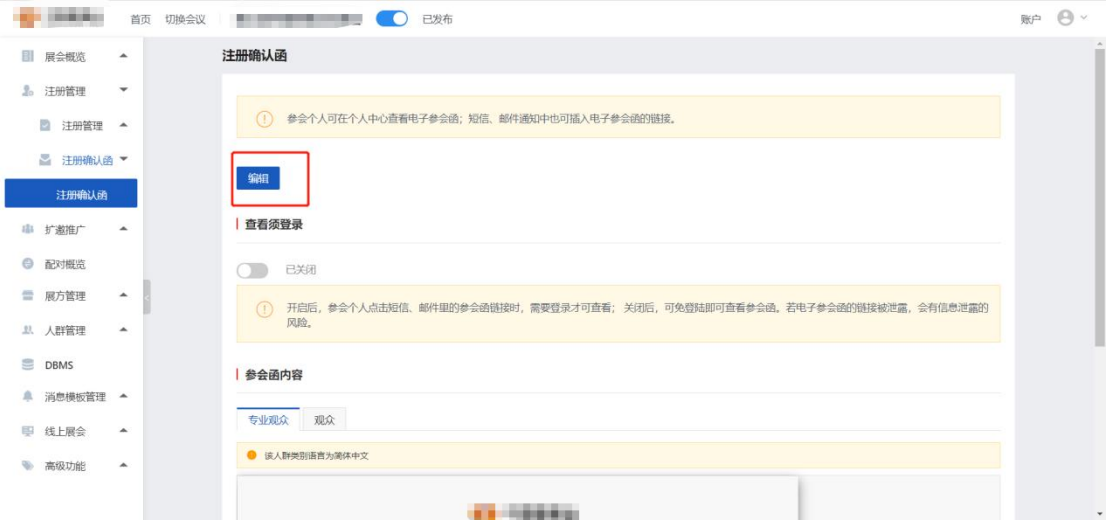

#### <span id="page-7-0"></span>4.**扩邀推广**

在扩邀推广模块中对海报和渠道进行配置与管理

#### <span id="page-7-1"></span>**4.1 扩邀推广**

(1)海报扩邀

在小程序端生成展会海报、展方海报、展品海报,分享到朋友圈、微信群或一对一发给 朋友。朋友可长按或扫描海报上的二维码进入相应页面(展会海报进入小程序首页、展方海 报进入展方详情页、展品海报进入展品详情页)

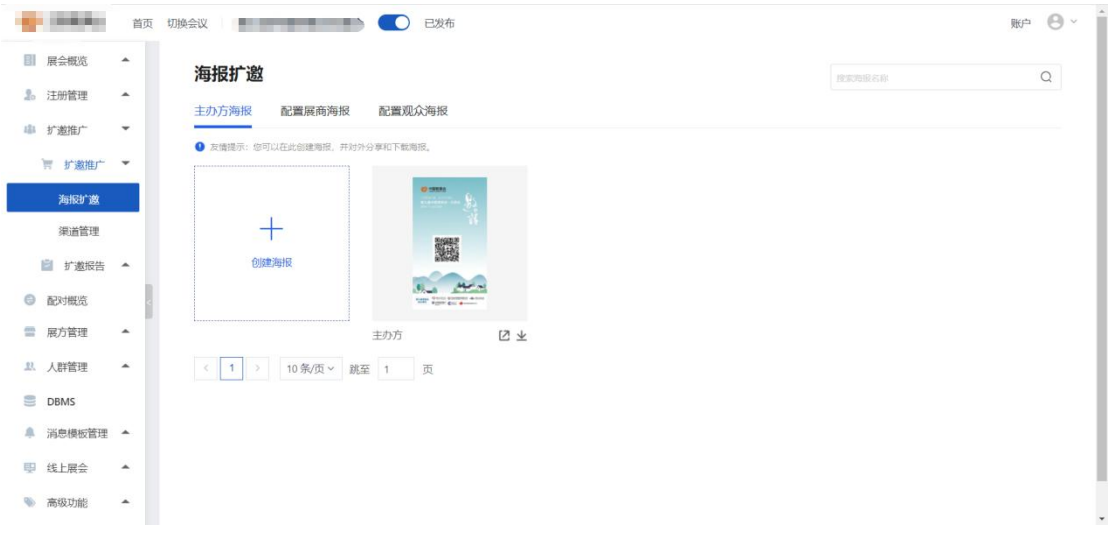

#### (2)渠道管理

渠道管理是指会议管理方为实现展会分销的目标而对现有渠道进行管理,以确保公司和 渠道成员间相互协调和能力合作的一切活动。可以通过分销计划设置不同的分销渠道,便于 获取不同渠道的销售数据

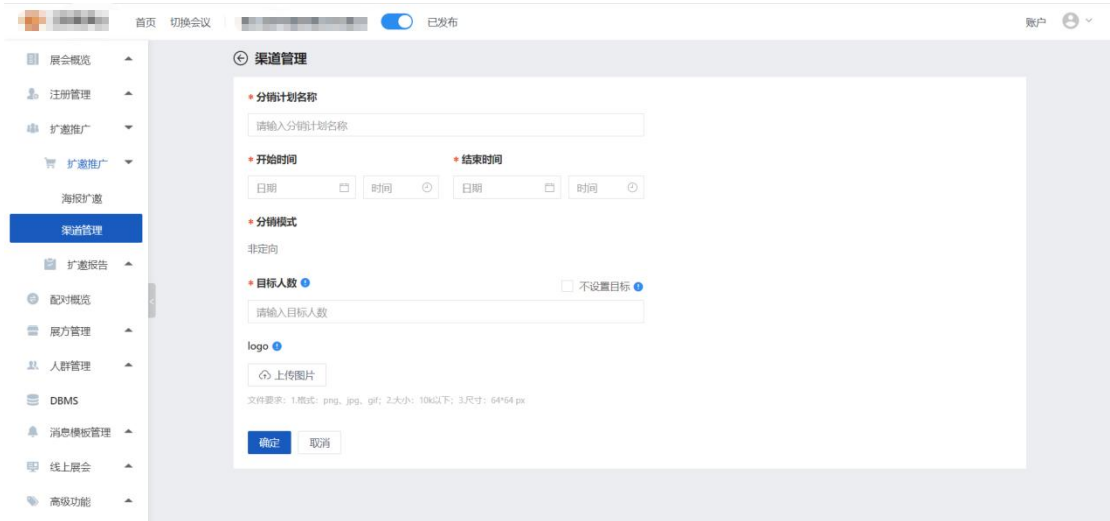

# <span id="page-8-0"></span>**4.2 扩邀报告**

(1)海报扩邀报告

海报邀约报告是对通过海报邀约的方式获得的数据进行可视化的呈现。

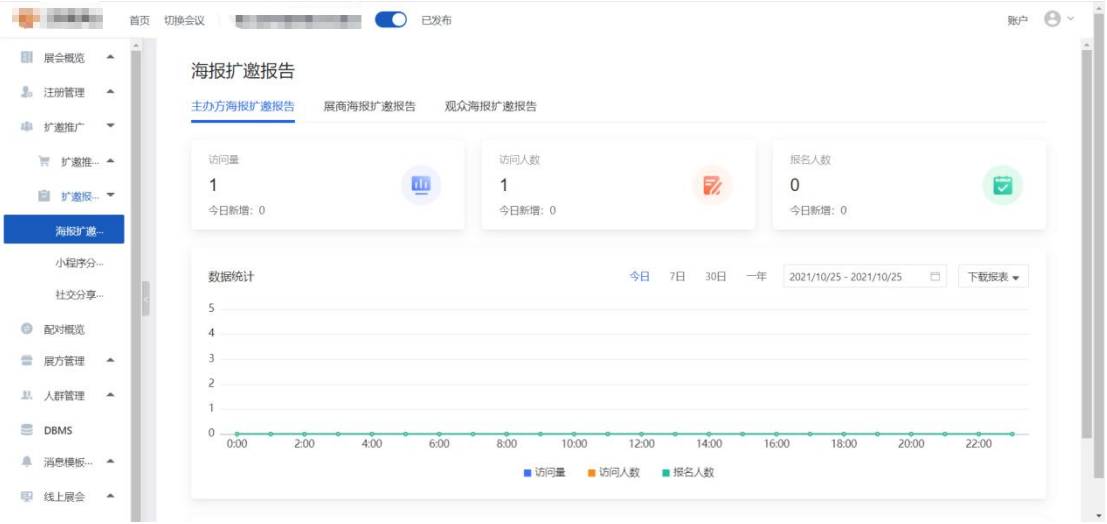

(2)小程序分享报告

小程序分享报告是对通过小程序分享的方式获得的数据进行可视化的呈现。

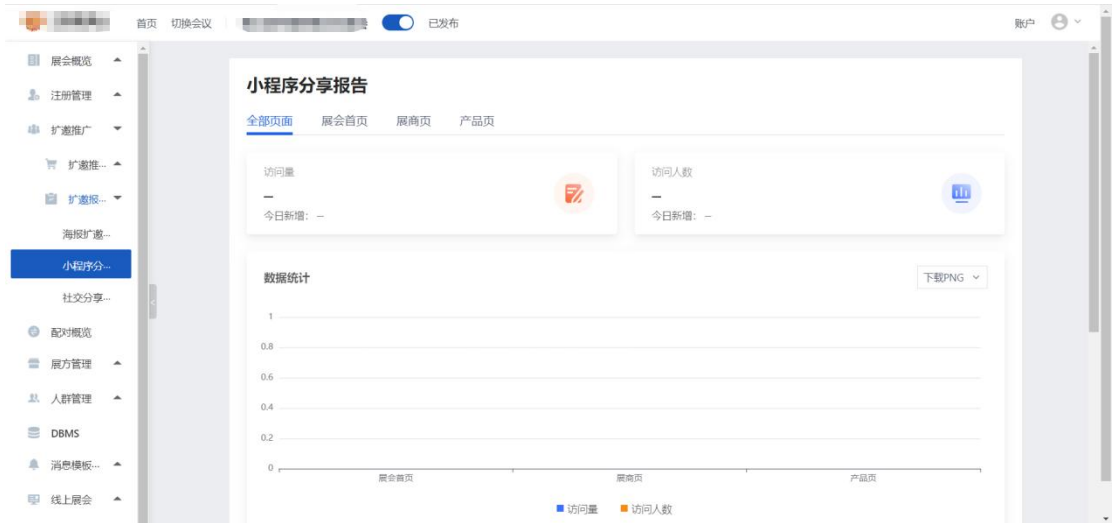

(3)社交分享报告

社交分享报告是对通过社交分享的方式获得的数据进行可视化的呈现。

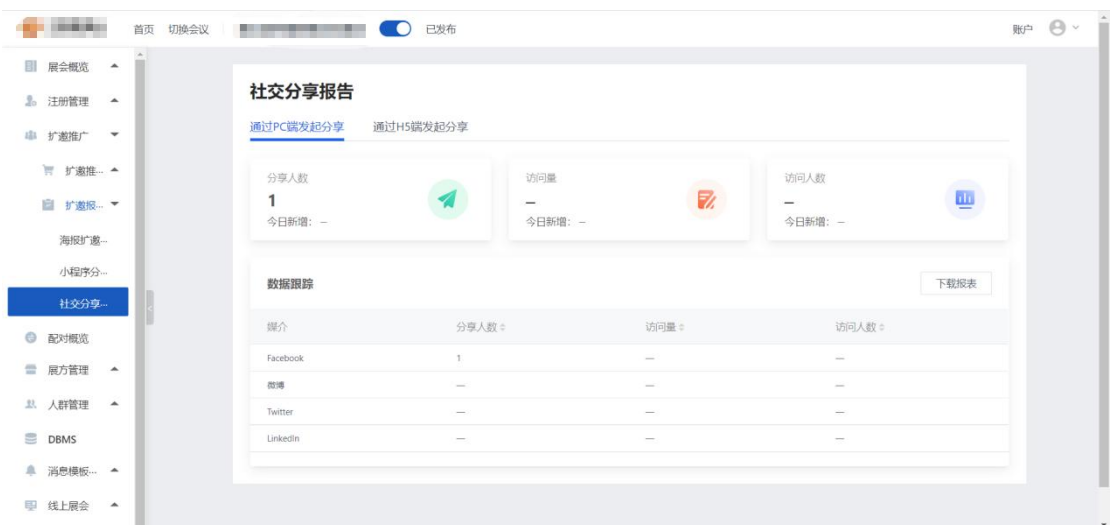

# <span id="page-9-0"></span>**5.配对概览**

在概览中可以看到配对的进度,可以查看详情,观众可以查看展方的详情,展方可以查 看观众的详情。

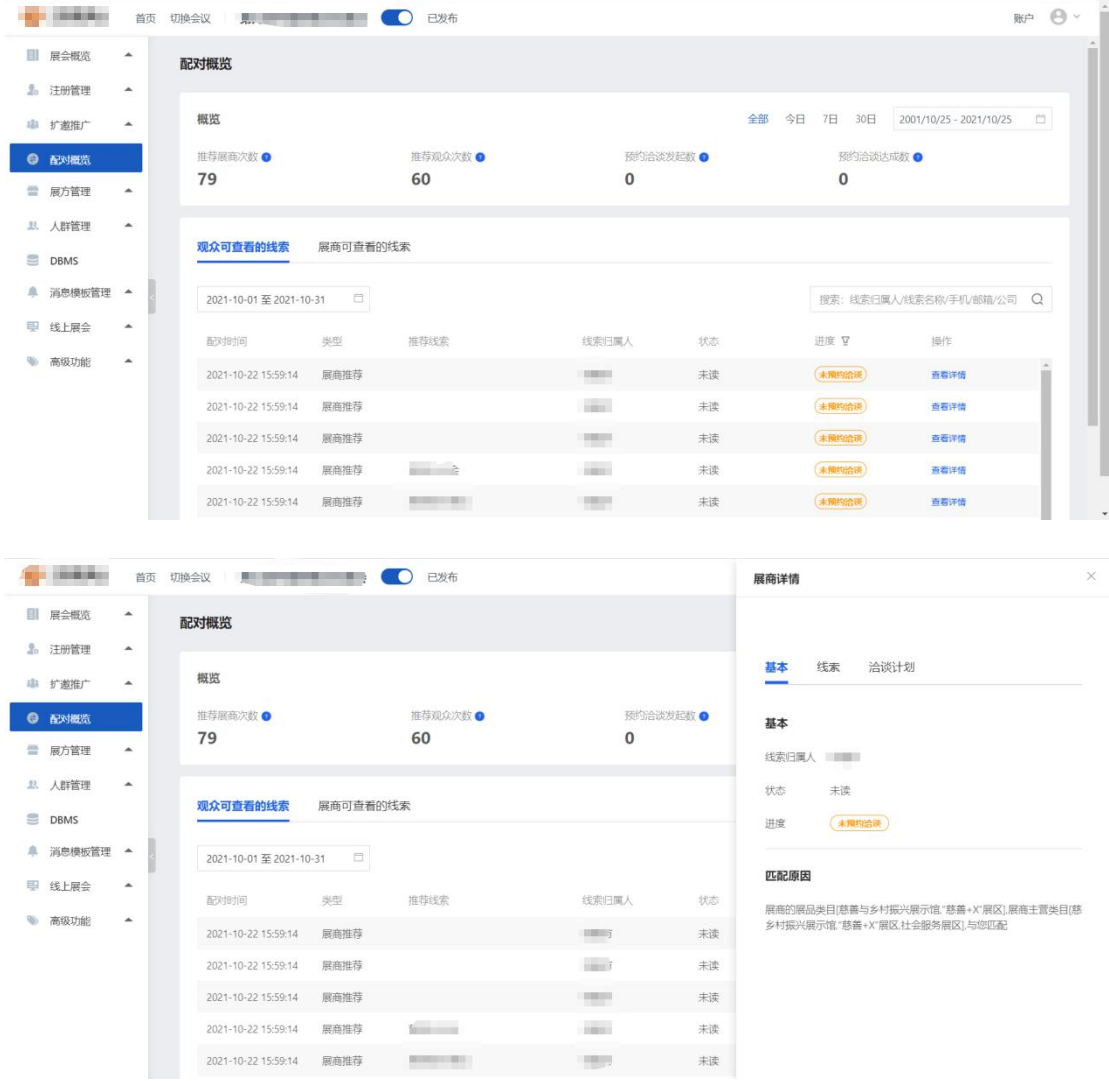

# <span id="page-10-0"></span>**6.展方管理**

在展方管理中可以设置展方的信息,查看展方和成员的详情,展品信息。

# <span id="page-10-1"></span>**6.1 展方设置**

(1)类目设置

点击添加类目,填写类目信息

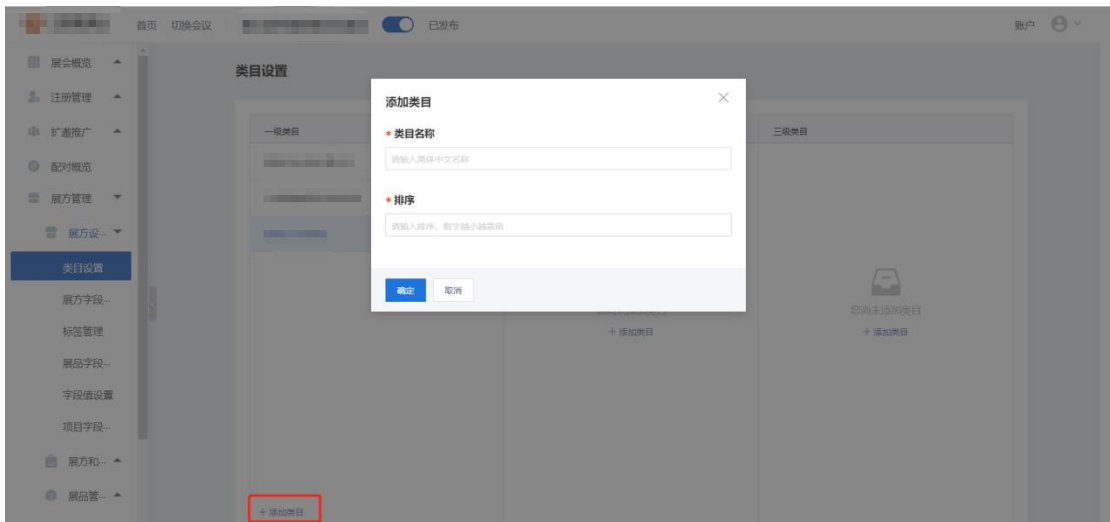

(2)展方字段设置

在展方字段设置中可以对展方企业信息属性字段进行增加、修改、删除。

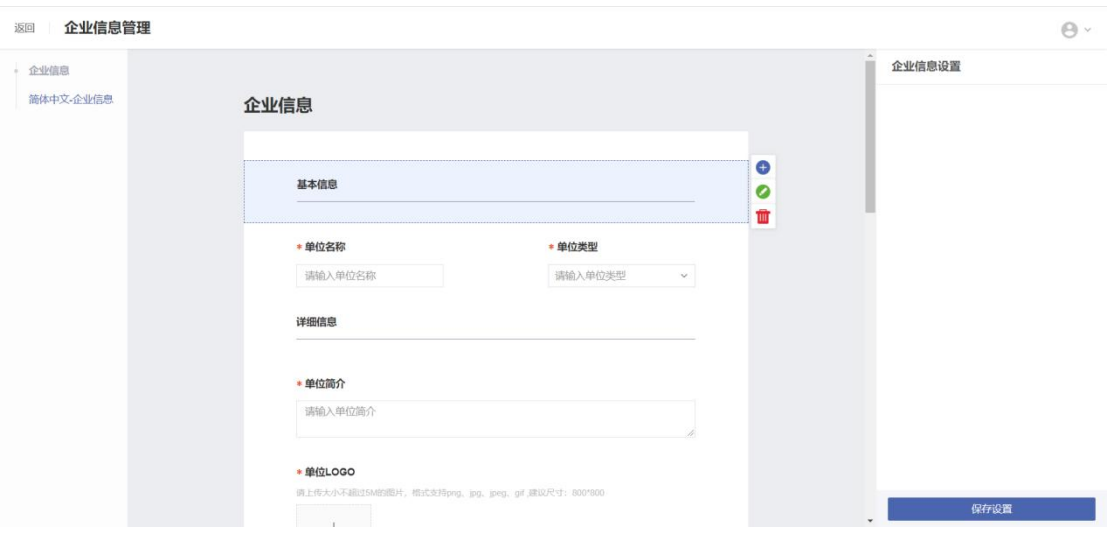

(3)标签管理

标签分为人群标签和产品标签两类,对标签管理包含新建、编辑、删除、可见、排序等。

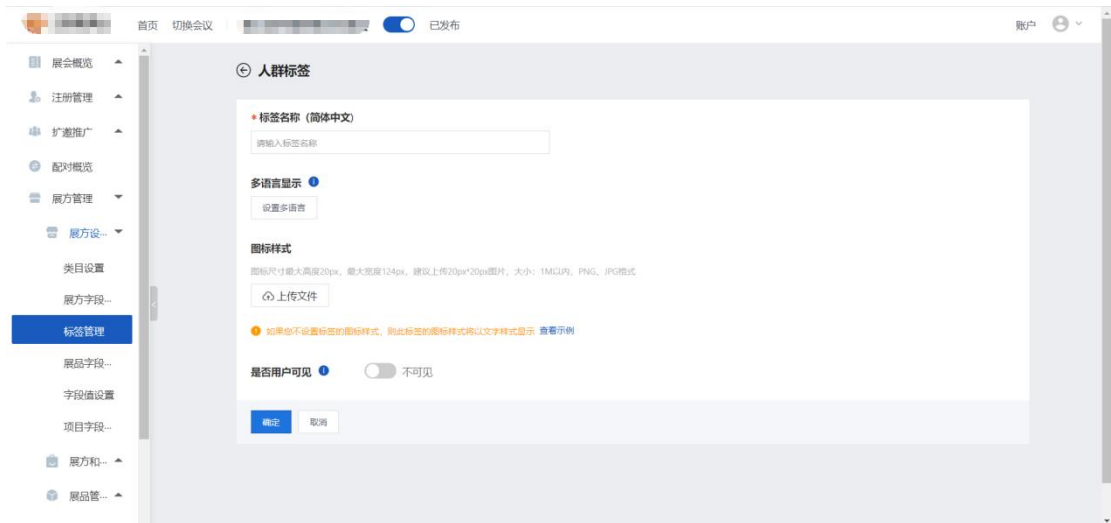

#### (4)展品字段管理

展品字段分为基本信息、规格特征、展品简介、交易需求等四大部分,每一部分包含若 干个字段,可以对这些字段进行编辑、删除、位置移动等操作。

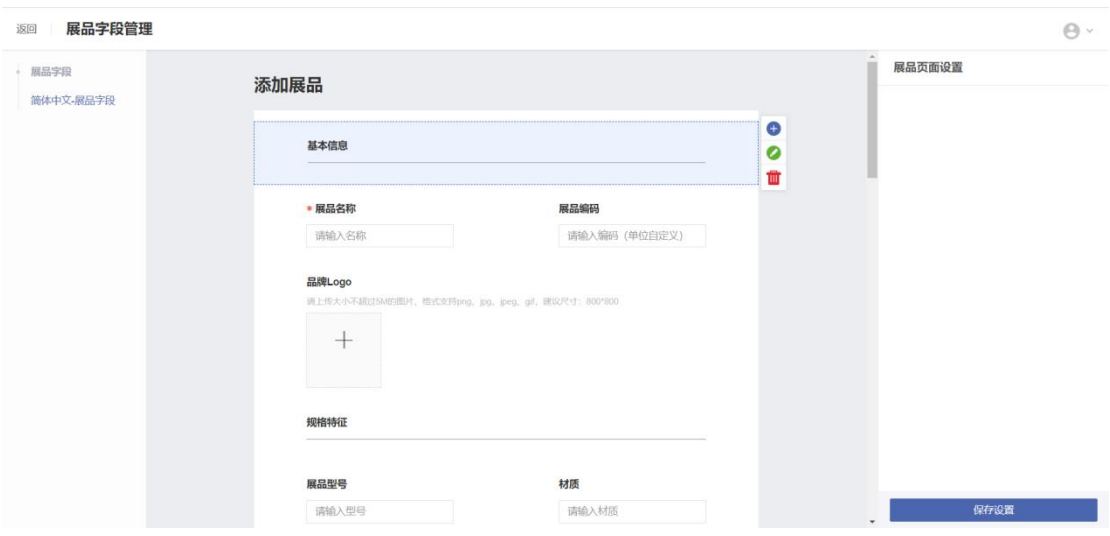

(5)字段值设置

支持单选、多选、下拉单选、下拉多选、多级联动等字段类型

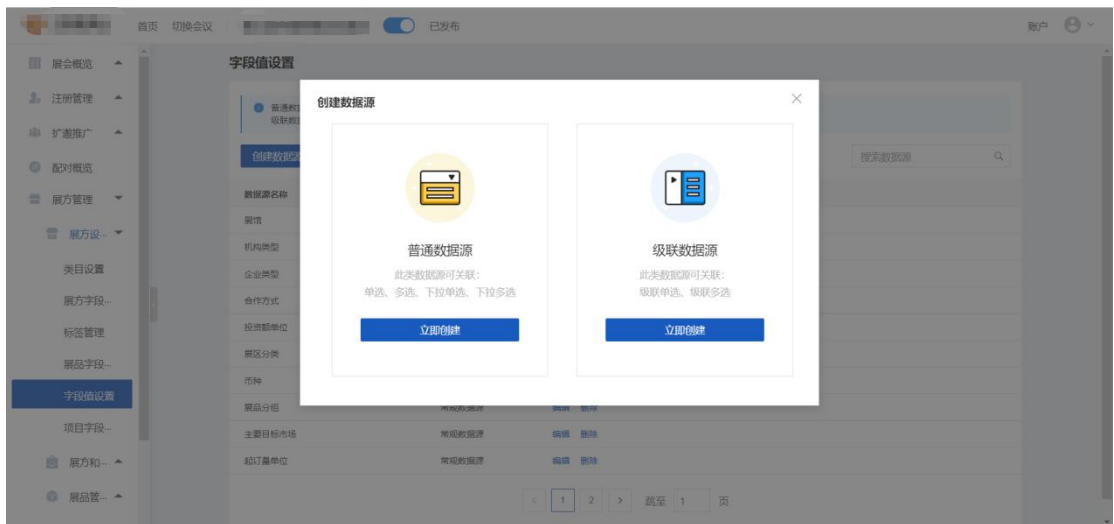

# <span id="page-13-0"></span>**6.2 展方和成员**

主办方在展方管理中可以查看到所有展方的状态,并进行查询、审核、发送消息、批量 编辑等操作。

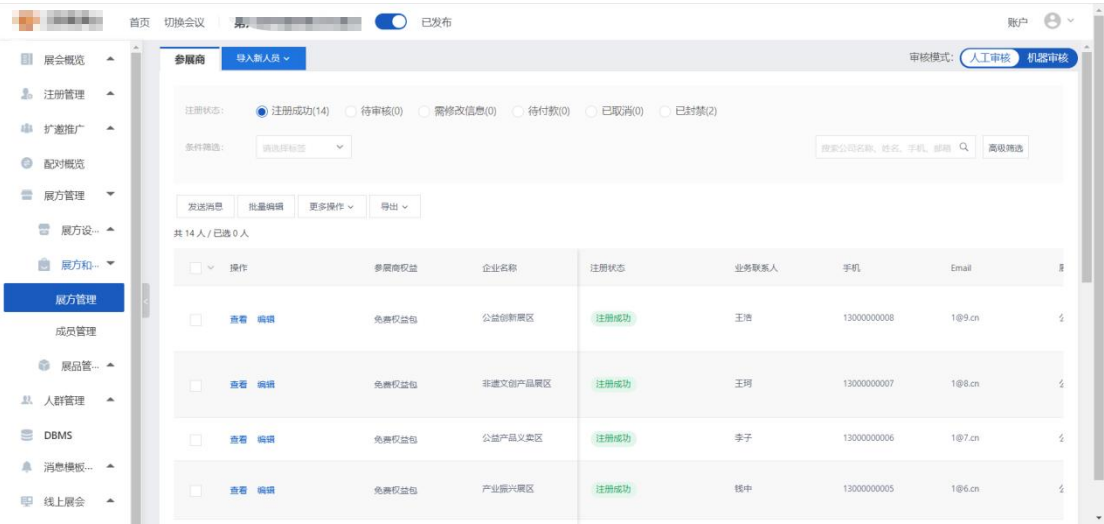

点击查看,可以封禁/解封展方账号。

(2) 成员管理

在此模块中可以对展方成员进行审核操作。

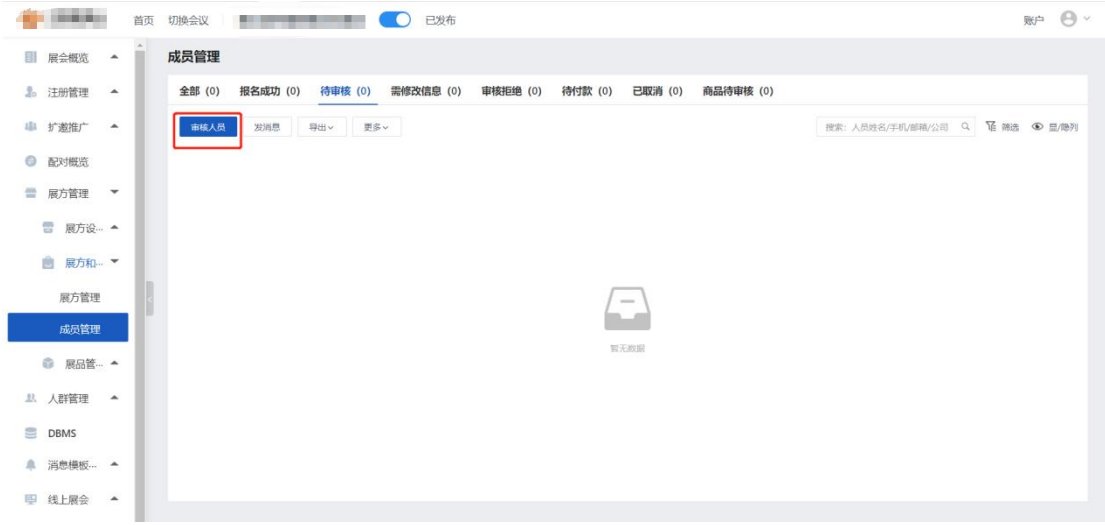

(3)展品管理

#### 主办方可以在展品管理中对展方上传的展品进行审核管理

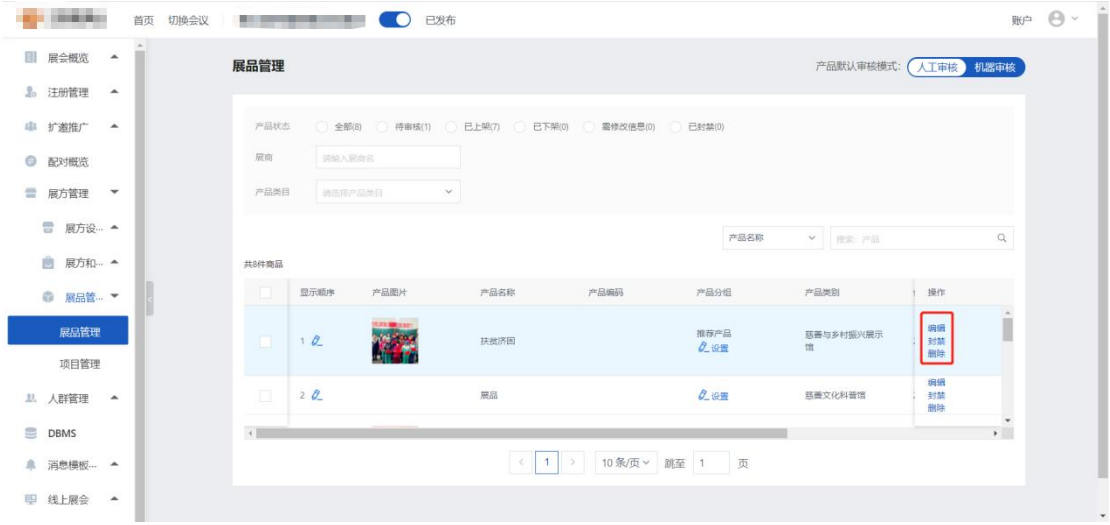

(4)项目管理

主办方可以查看当前项目详情。

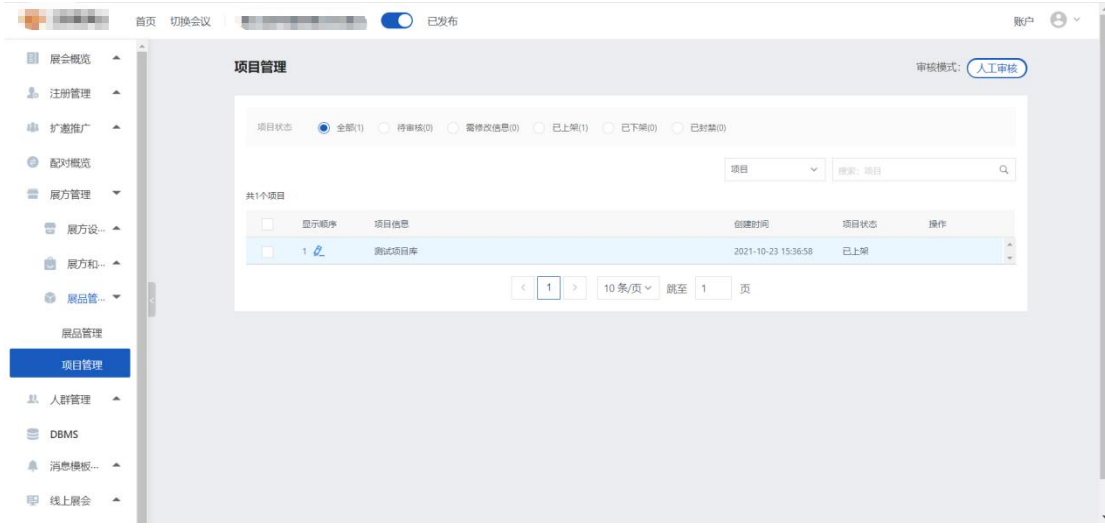

#### (5)人群管理

在观众管理模块中可以对观众进行筛选查询、批量编辑、审核等操作

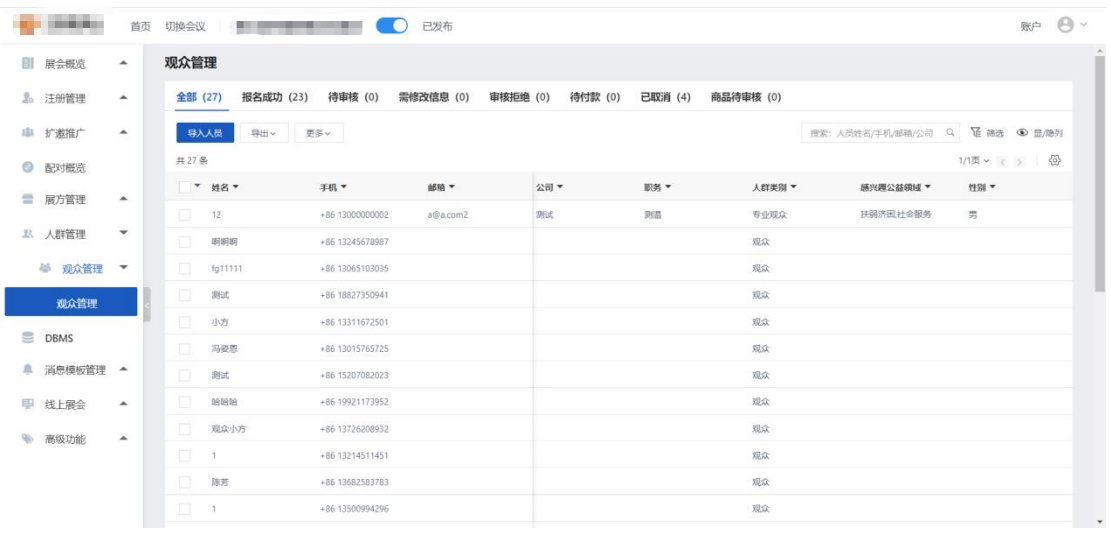

# <span id="page-15-0"></span>**6.3 观众管理**

观众管理中可以查看当前成员信息、导入新人员、更新已有人员信息、筛选成员、显示 /隐藏当前前呈现信息等。

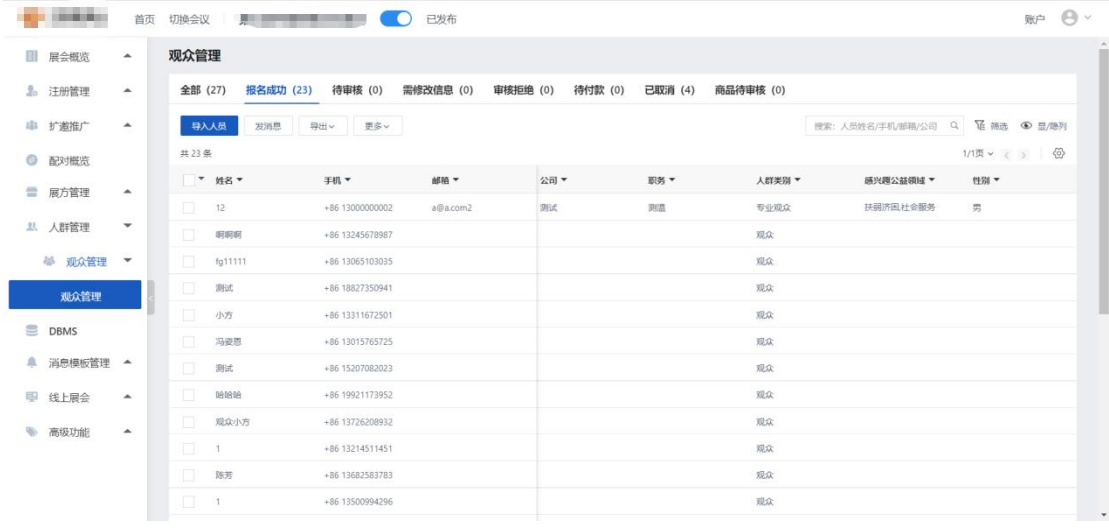

#### <span id="page-16-0"></span>**6.4DBMS**

#### (1)数据管理

在筛选条件列表里面输入想要查询的数据,点击下方查询,则会显示出相关信息。

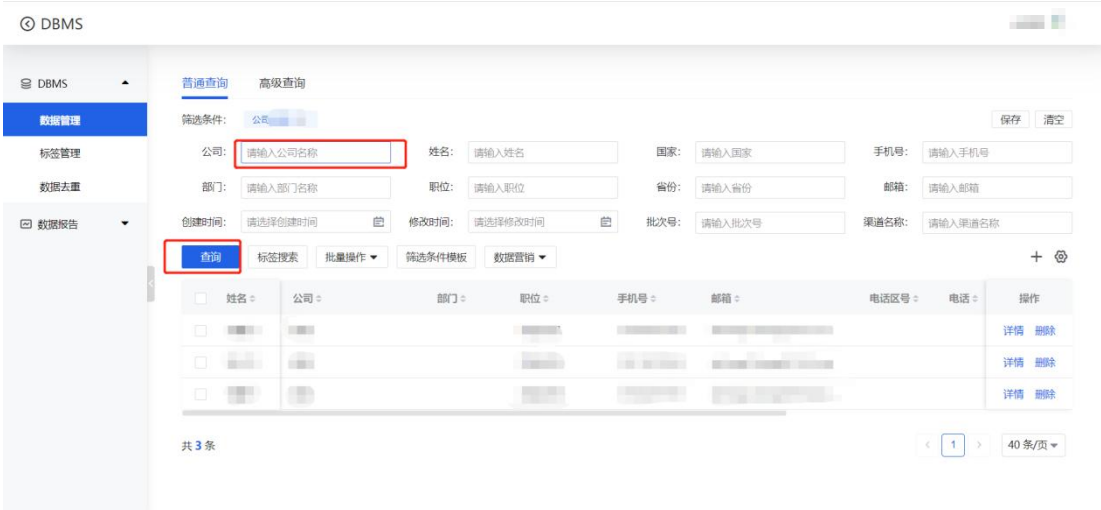

点击右侧详情,可查看并编辑当前信息,点击删除即删除该人员信息。

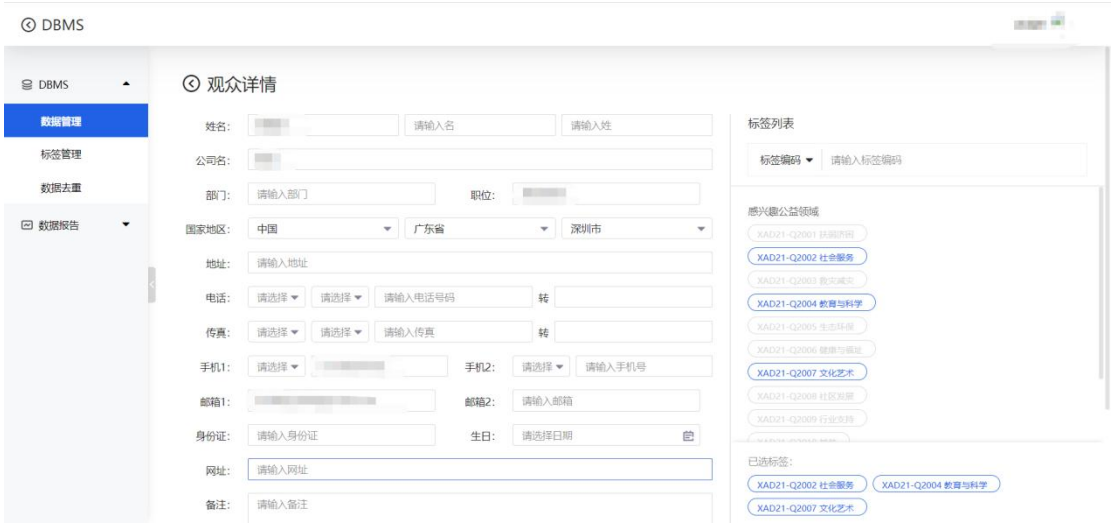

点击标签搜索,右侧会弹出选框,选择自己要的标签,点击筛选,系统会自动筛选出相 关标签的人员。

(2)数据营销

选择人员,点击数据营销,可给相应人员发送短信,邮件。

(3)标签管理

点击创建标签,添加分组,添加标签,确定,即可创建新的标签。

(4)数据去重

选中除重规则,点击查询,即可查看当前重复数据。注意手机和邮箱必须选中一个。

## <span id="page-17-0"></span>**6.5 数据报告**

此处可以查看总计数据概览和总计详细数据。

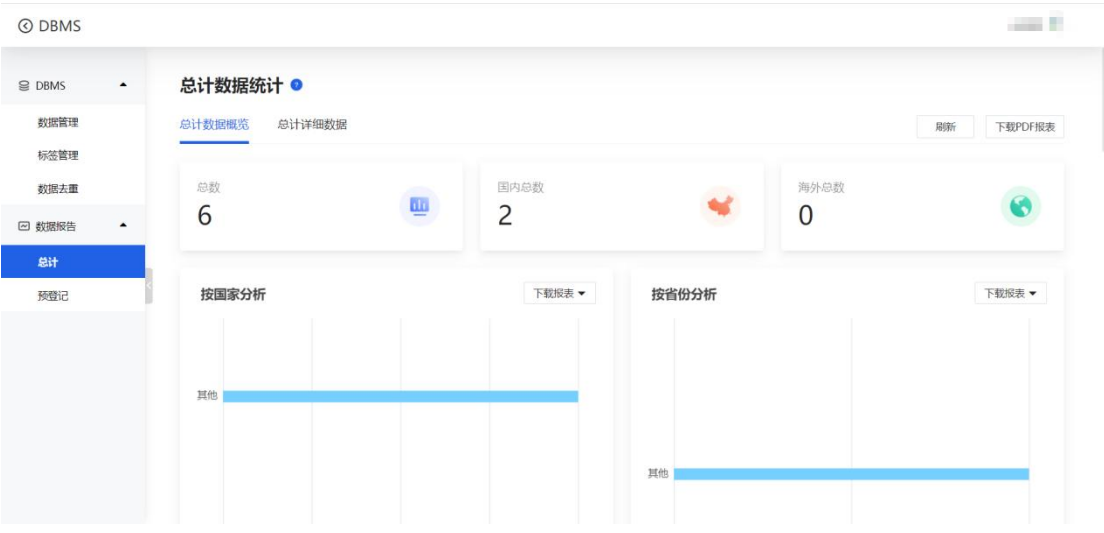

### 可查看预登记数据统计

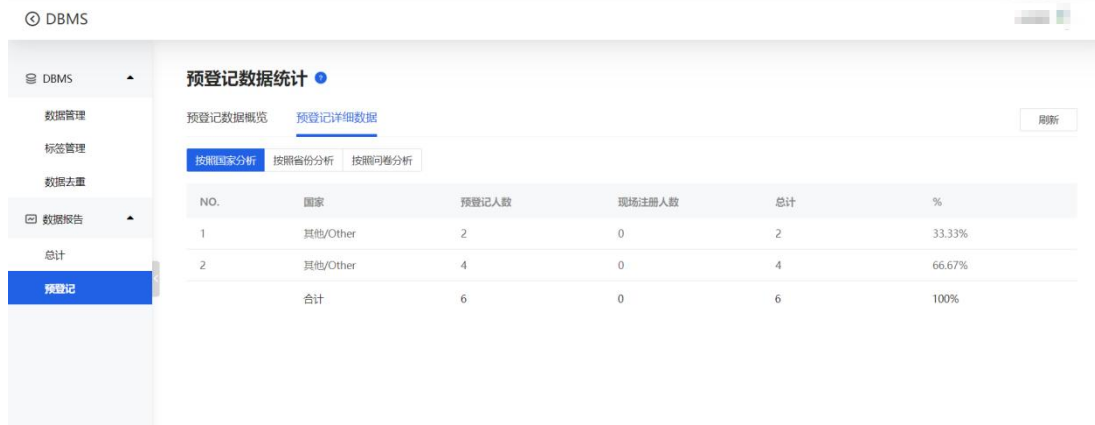

# <span id="page-18-0"></span>7.**消息模板管理**

在注册消息模块中可以配置在操作生效后自动触发对主办方、购票人、参会人发送短信 或邮件。

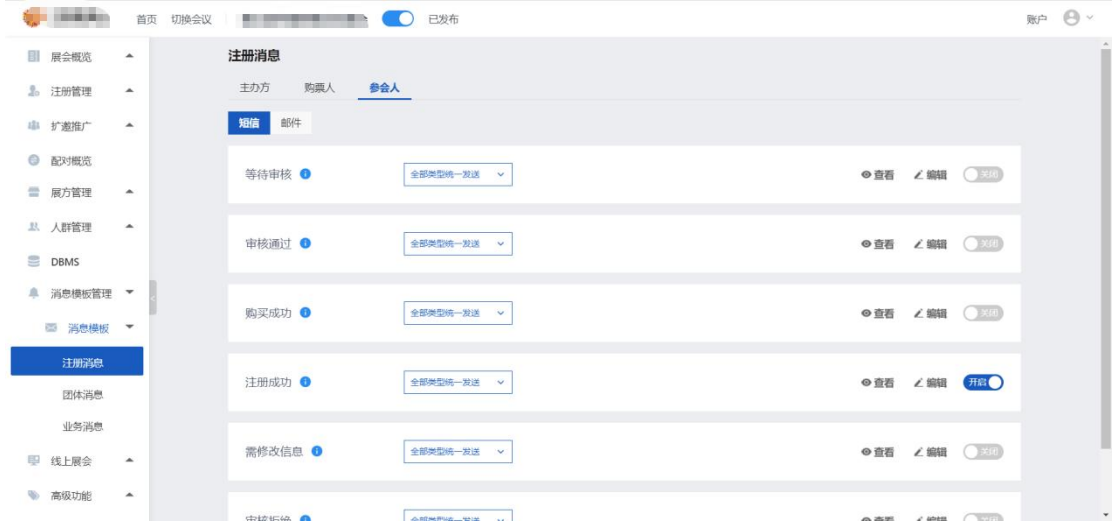

点击编辑可编辑当前模板内容,也可插入系统字段。

在团体消息模块中可以对团体报名消息通知进行配置。在业务消息模块中可以对参展商、 观众消息通知进行配置。

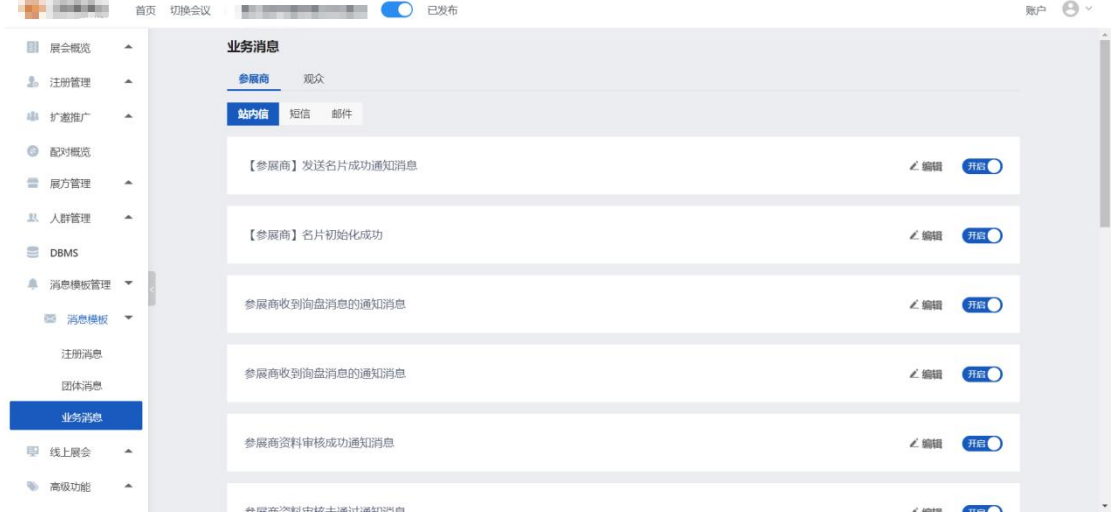

# <span id="page-19-0"></span>8.**线上展会**

# <span id="page-19-1"></span>**8.1 门户配置**

在内容管理中可以进行内容管理、分组管理的配置管理。进入内容管理后,可点击左侧 菜单栏创建内容,对内容进行排序等。

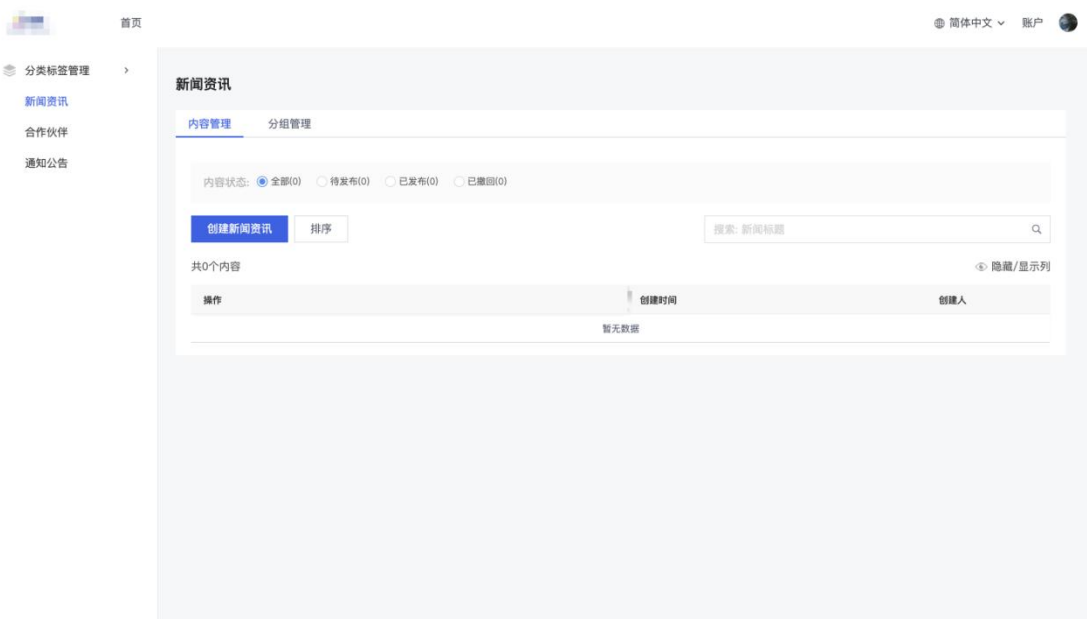

## 在词条管理中可以创建或导入词条。

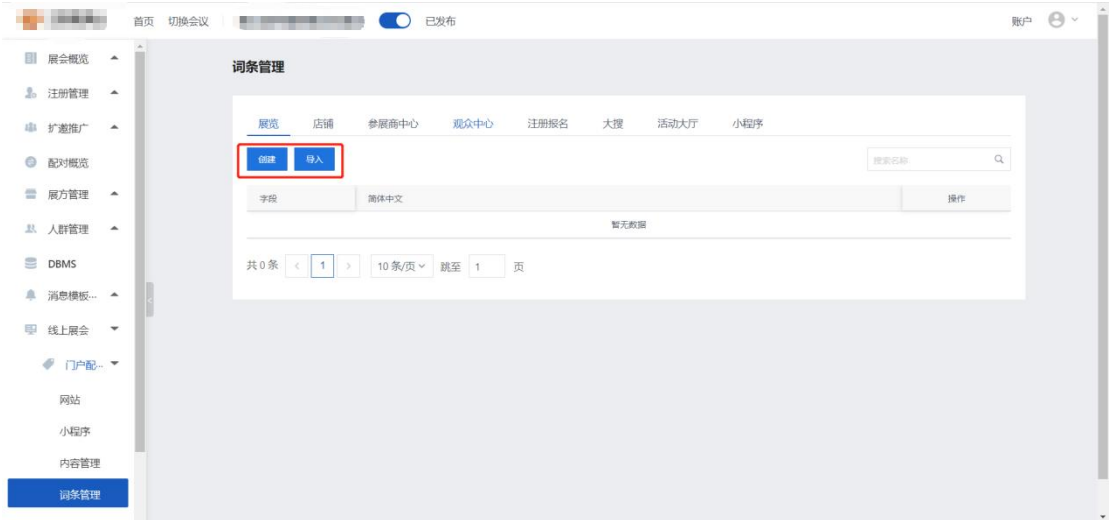

#### PC 端与 H5 端展会全局设置

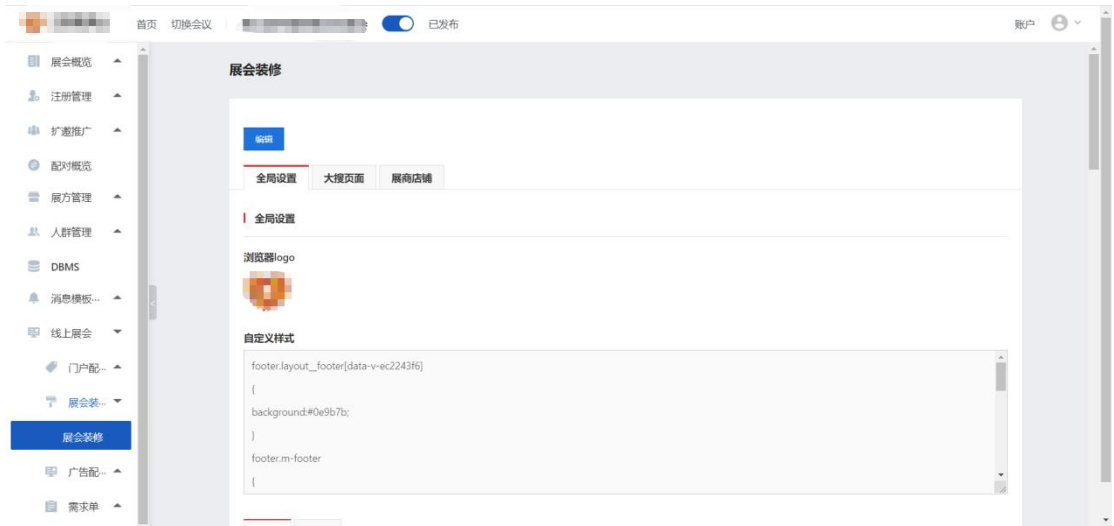

# <span id="page-21-0"></span>**8.2 广告配置**

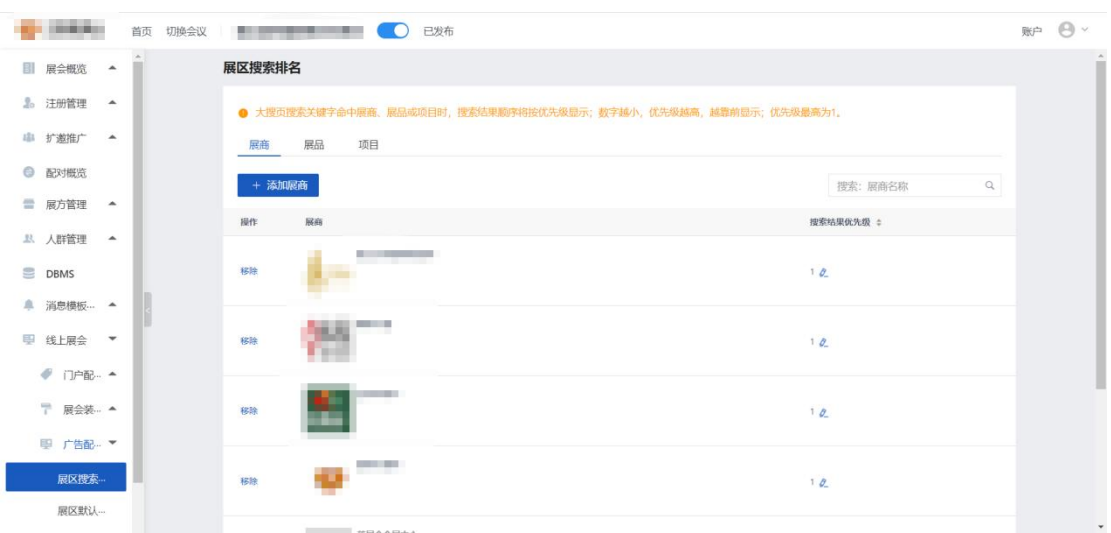

大搜页搜索关键字命中展方或展品时,搜索结果顺序将按优先级显示

## 对展方和展品进行优先级排序,在广告管理中可以添加和维护广告位。

#### <span id="page-22-0"></span>**8.3 需求单**

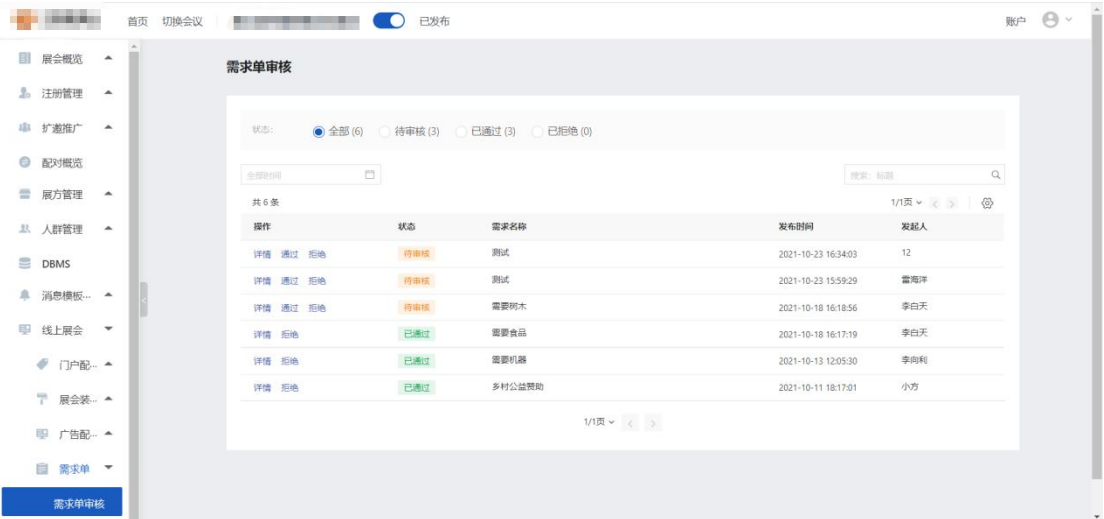

在需求单审核模块中可以对供应需求单和采购需求单进行审核

## <span id="page-22-1"></span>9.**高级功能**

## <span id="page-22-2"></span>**9.1 高级设置**

高级设置中可以设置展会的相关设置,如开启人脸识别签到、电子票二维码模式、未支 付订单关闭时间、参会人员是否可以取消报名、开启酒店预订、是否使用参会个人通讯录、 邀约设置及开启商务配对功能

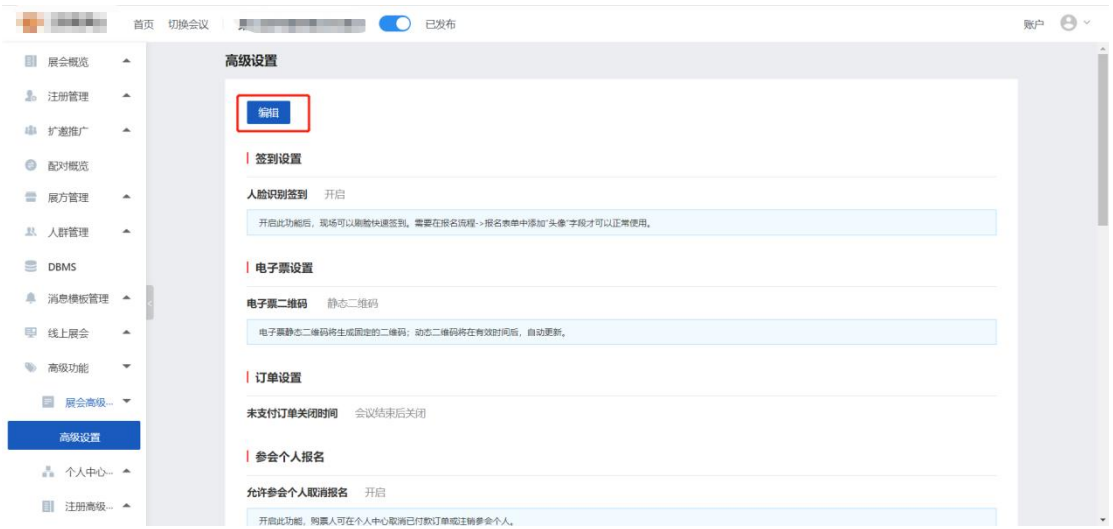

# <span id="page-23-0"></span>**9.2 个人中心**

个人中心中可以配置参会人报名进入个人中心后显示的页面、菜单以及展示的字段

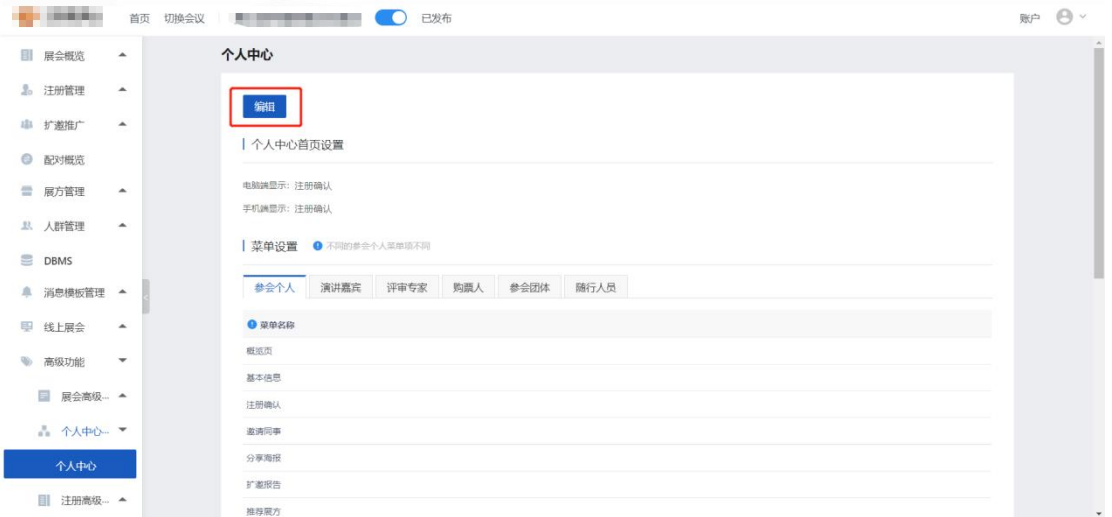

# <span id="page-23-1"></span>**9.3 注册高级管理**

门票中可以创建门票,报名流程关联对应的门票后参会可以购买相应的门票进行报名

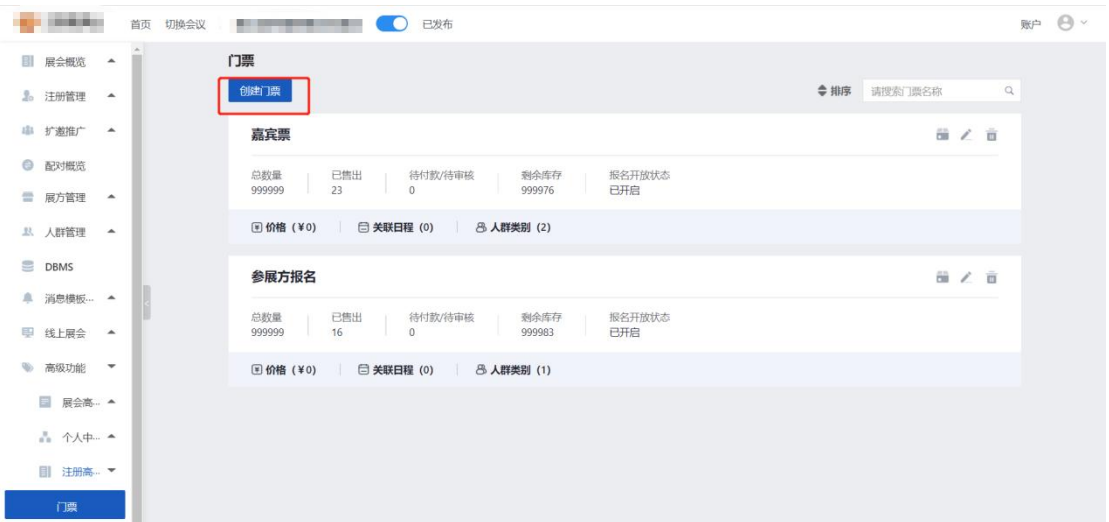

商品管理中可以创建商品,报名流程中关联对应的商品后参会人可以在报名时选择可以 购买的商品

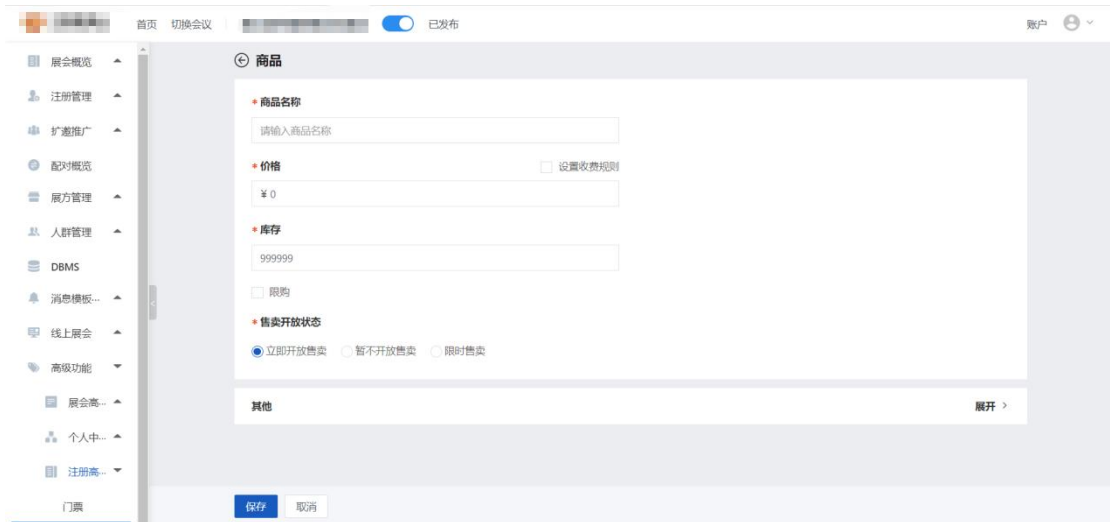

## <span id="page-24-0"></span>10.**企业设置**

# <span id="page-24-1"></span>**10.1 企业信息**

在企业信息中查看企业审核状态,编辑企业详细信息

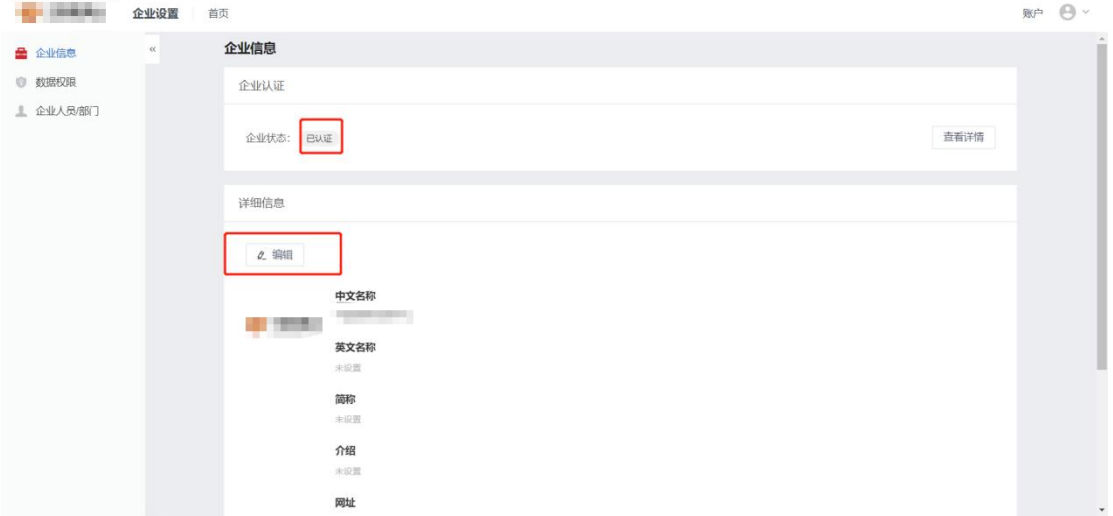

# <span id="page-24-2"></span>**10.2 数据权限**

为了"专人专管", 可以在数据权限模块中配置每场会议的负责人只能看到自己负责 的展会,管理员则能看到所有的展会.

# <span id="page-25-0"></span>**10.3 企业人员/部门**

添加子部门,创建分组,添加分组成员。分组的意义在于跨部门批量管理用户,多选用 户,对用户进行批量操作。

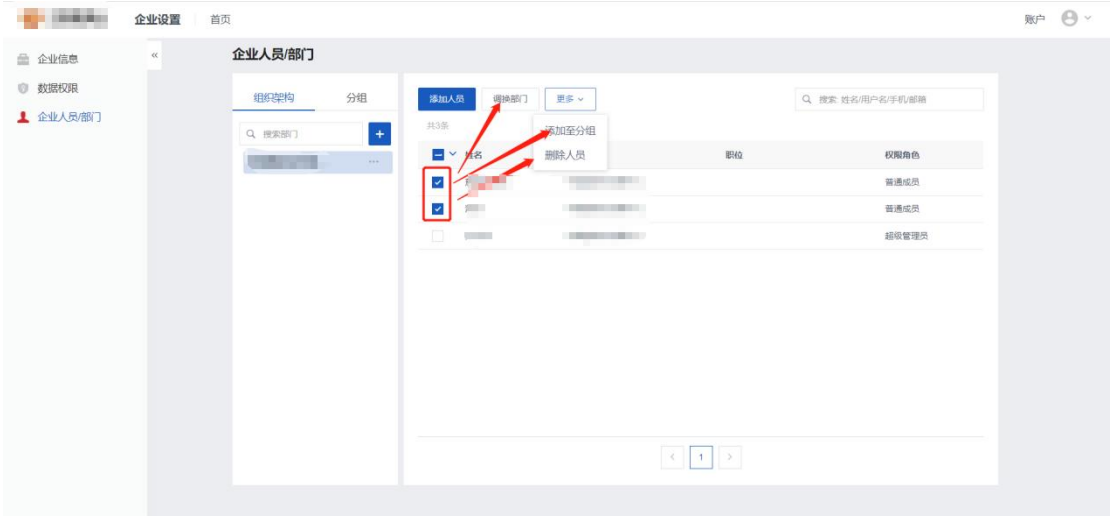

# <span id="page-25-1"></span>11.**个人设置**

在个人设置模块中中可以修改个人基本信息、修改密码。

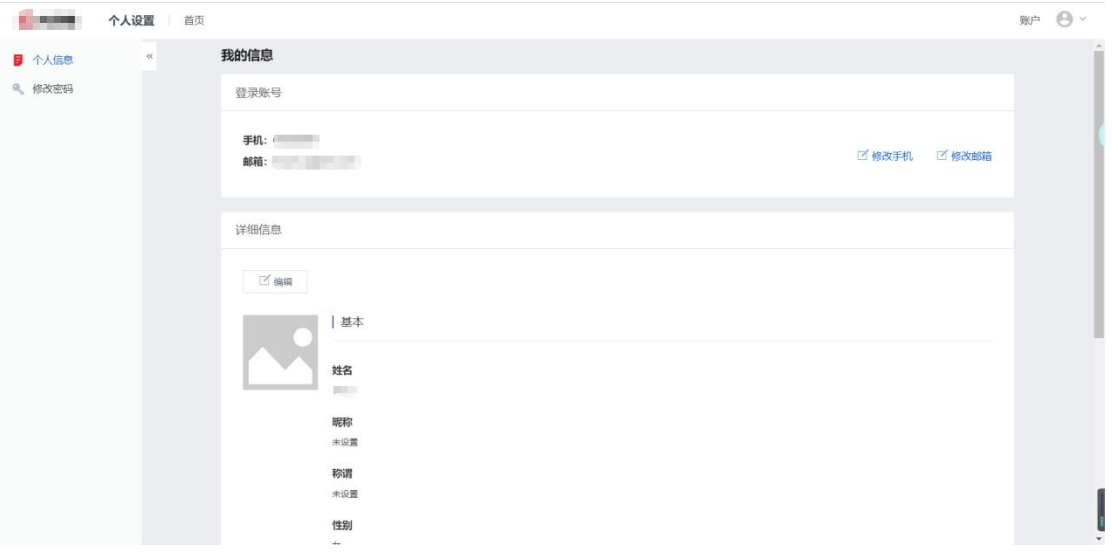

<span id="page-26-0"></span>12. VDBMS

VDBMS-虚拟数据库管理系统,在该数据库中可以对人员进行标签管理,针对特定人群 做短信邮件营销,在操作日志中可以查看相关人员对数据库的操作日志。

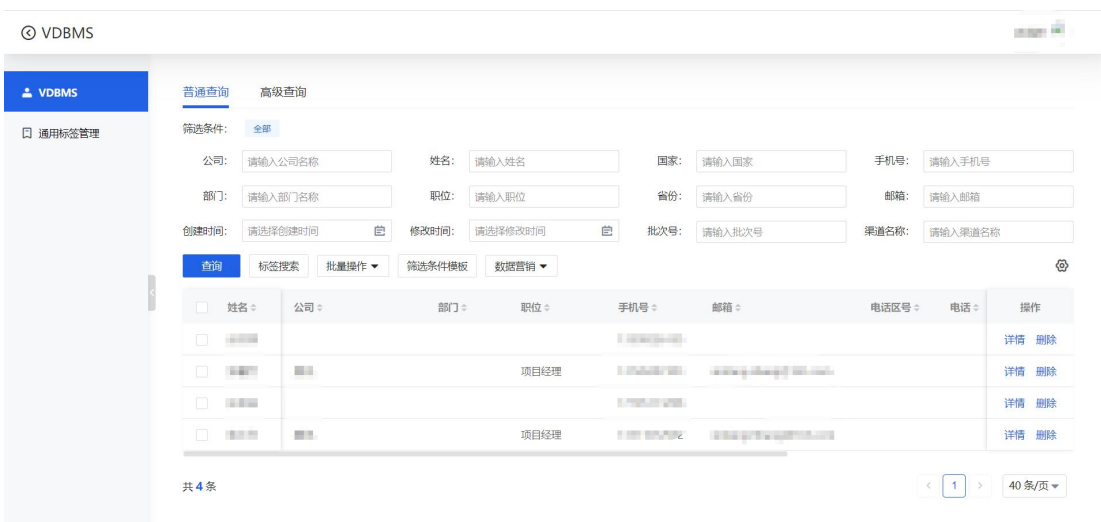